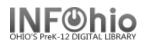

#### **ISearch eBook Connector**

If your library has chosen to include a third-party eBook collection using the **ISearch eBook Connector**, then it was designed to operate seamlessly as part of your print/traditional collection.

*Results* will display with both print and digital material or the patron can select the "Digital Catalog" from the dropdown menu to only search for eBooks.

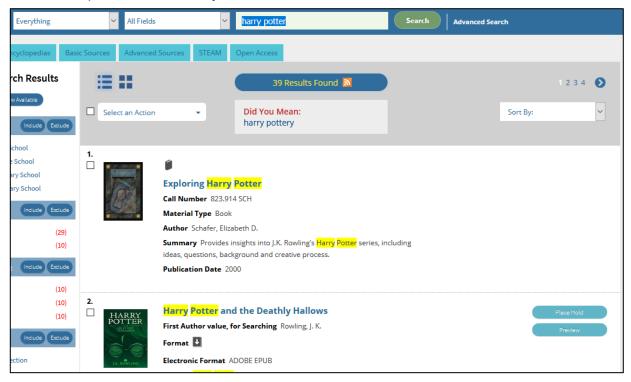

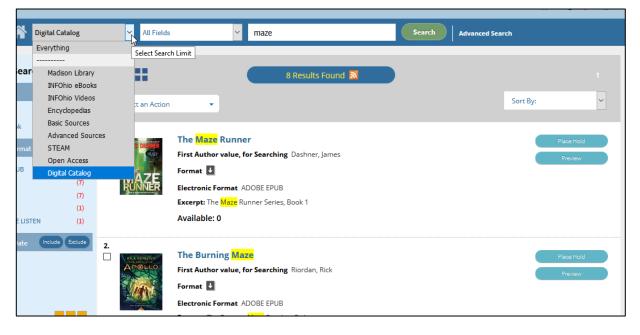

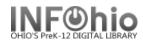

Each result will show two buttons alongside.

- Preview
- Download OR Place Hold

| 5.         | Oliver Twist<br>Dickens, Charles | Oliver Twist<br>First Author value, for Searching Dickens, Charles<br>Format             | Downlosd<br>Preview |
|------------|----------------------------------|------------------------------------------------------------------------------------------|---------------------|
| Dickens, t |                                  | Electronic Format HTML<br>Excerpt: Oliver Twist Dickens, Charles<br>Available: Unlimited |                     |

These buttons are also available on the detail display of the title.

| and a sea        | Oliver Twist<br>Author: Dickens, Charles | Select an Action | • |
|------------------|------------------------------------------|------------------|---|
| Oliver Twist     | Subject:                                 | Download         |   |
| 201 52 16        | Classic Literature                       | Preview          |   |
| Dickens, Charles | Fiction                                  |                  |   |
| 1000000000000    | Literature                               |                  |   |

Anyone can **Preview** an item. To **Download** an eBook, if you are not already logged into ISearch, you will first be challenged for your Library credentials. (*Placing a digital hold is the same as placing a traditional hold and is not shown here.*)

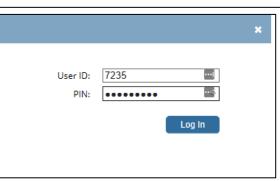

Once **logged in**, you will be presented with the **formatting options** available for that action. The most common formats are HTML, Kindle, ePub, Adobe ePub, and PDF. HTML and PDF are viewable by most browsers. All formats are very often viewable by mobile devices once they are downloaded and an appropriate app from the app store has been installed. *Appendix A has additional information about format types and how one might view them.* 

| Checkout Options X     |  |  |  |
|------------------------|--|--|--|
| Adobe Digital Editions |  |  |  |
| O HTML                 |  |  |  |
| O Kindle               |  |  |  |
| Check Out              |  |  |  |
| Cancel                 |  |  |  |

**Selecting a format** will cause the title to either be displayed immediately through *your browser*, or be downloaded to be opened by your app on *your mobile device*. Then begin reading!

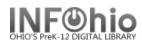

# NOTE: In the case of an Amazon Kindle device, you must visit your Amazon.com digital content site to download the eBook content to your Kindle. Manage your eBook loans through **My Account** in ISearch.

Use the *preferences* accordion to:

- Choose which of the tabs will display "on top" or first when entering My Account.
- Choose to see your checkouts from your eBook collection or from the library first.
- Choose to see holds from the eBook collection first or the library.
- Determine your default list when saving items to your list.

| Personal Information            | Checkouts 🗗 Holds 💽 Fines                                                       |                                                                                                    |
|---------------------------------|---------------------------------------------------------------------------------|----------------------------------------------------------------------------------------------------|
| <ul> <li>Preferences</li> </ul> |                                                                                 |                                                                                                    |
| Default Checkouts View:         | Library Checkouts $\checkmark$<br>Library Holds $\checkmark$                    | Update                                                                                                    |
|                                 | Preferences Default My Account Tab: Default Checkouts View: Default Holds View: | Preferences Default My Account Tab: Personal Information      Default Checkouts View: Library Checkouts      Default Holds View: Library Holds      Y |

If you make changes on this panel, you must click "Update" to save your changes.

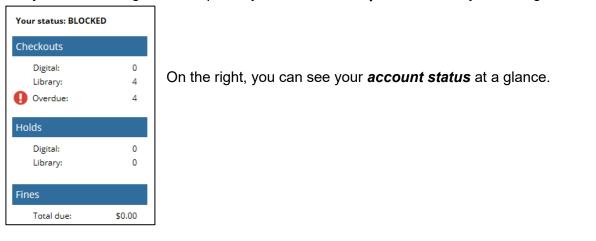

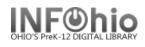

|                                                                                                   |             | Personal In                             | formation Checkouts                          | 🗾 Holds       | <ol> <li>Fines</li> </ol>  |                |                                                   |
|---------------------------------------------------------------------------------------------------|-------------|-----------------------------------------|----------------------------------------------|---------------|----------------------------|----------------|---------------------------------------------------|
|                                                                                                   |             | ✓ Digital Checkouts                     |                                              |               |                            |                |                                                   |
|                                                                                                   |             | Total Ite                               | ms Checked Out: 2                            |               |                            |                |                                                   |
| Under <b>Checkouts</b> and <b>He</b>                                                              |             |                                         | Title / Author                               |               | Format                     |                | Expiration Date                                   |
| eBook activity will show u the label " <i>Digital</i> :"                                          | nder        | Cess<br>Expectation<br>Dickess, Charles | Great Expectations<br>Dickens, Charles       |               | ebook-overdriv<br>Download |                | 11/2/18                                           |
| Items under the Digital<br>Checkouts can be <b>returned</b><br><b>early</b> from some third-party |             | A Christman<br>Carol<br>Bidess, Charles | <b>A Christmas Carol</b><br>Dickens, Charles |               | ebook-overdriv<br>Download | re             | 11/6/18                                           |
| eBook vendors.                                                                                    | ,           | Select All                              | Return                                       |               |                            |                |                                                   |
|                                                                                                   |             | Library                                 | Checkouts                                    |               |                            |                |                                                   |
|                                                                                                   | ▼ Digital H | Holds                                   |                                              |               |                            |                |                                                   |
| Checkouts can be Ready f                                                                          |             | n Hold: 1<br>or Downloa                 | d 0                                          |               |                            | •              |                                                   |
| cancelled but not otherwise modified.                                                             | Cancel Ho   | ld(s)                                   |                                              |               |                            |                |                                                   |
|                                                                                                   | Select All  |                                         |                                              |               |                            |                |                                                   |
|                                                                                                   | θ           |                                         | Title/Author<br>🖨                            |               |                            | Place in queue | Download<br>Ə                                     |
|                                                                                                   |             | ARA                                     | Harry Potter and the Or<br>Rowling, J. K.    | der of the Pl | hoenix                     | 4              | Automatically<br>check out item<br>when available |

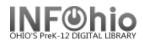

As noted, **Appendix A has additional information about format types and how one might view** *them.* 

#### Appendix A: OverDrive

| Format Types        | Played by                                                           |
|---------------------|---------------------------------------------------------------------|
| HTML                | read by most current web browsers like Chrome, Firefox, Safari, IE  |
|                     | 11 and Edge                                                         |
| Kindle              | read by Kindle app, or Kindle device from Amazon. Note: You will be |
|                     | required to visit Amazon's website to complete the checkout through |
|                     | the digital content area of your account.                           |
| Adobe ePub          | NOOK device with Adobe Digital Editions installed                   |
| PDF                 | read by most browsers using Adobe Reader                            |
| ePub                | read by most any ereading app, including Adobe Digital Editions     |
| MP3                 | read by most Windows or MACs. Can be transerred to iPod or other    |
|                     | MP3 player. Burned to CD                                            |
| OverDrive Listen    | played by most current web browsers, including mobile devices       |
| Windows Media Audio | audio streaming format for Windows, played by Windows               |

#### Tested with:

| Browsers       | Up to date version of:                   |
|----------------|------------------------------------------|
|                | Chrome                                   |
|                | Firefox                                  |
|                | Safari                                   |
|                | Internet Explorer 11                     |
|                | • Edge                                   |
| Mobile Devices | e.g. Google, Samsung, HTC, LG, NOOK, etc |
|                | Android 4.0+                             |
|                | iPhone, iPad, iPod touch                 |
|                | • iOS 9.0+                               |
|                | • Fire OS 4.5.4+                         |

Many third-party vendors have a number of *features* that are available within eBooks like bookmarking, note taking, and highlighting. *Appendix B includes information about these types of features by specific vendor.* 

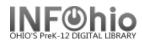

## Appendix B: OverDrive

The OverDrive online reader and the Sora or Libby apps have a number of nice extended features to make your online reading more enriching. Here is an overview:

### Reader settings:

To make online reading easier for you, there are a number of settings that can be changed. The actual scale of the text can be zoomed in or out. The lighting can be bright (black text on white background,) sepia (tan background), or dark (white text of dark background). The book design provides several different fonts – especially helpful for those with any reading difficulties. Justification, line spacing, and weight can also be adjusted.

| $\bigcirc$ Q $\equiv$                                                            | Reading Settings Done                                                                                                    |
|----------------------------------------------------------------------------------|----------------------------------------------------------------------------------------------------|
| , of a sawdusty<br>ordinarily wide<br>vs I always saw<br>oetween them<br>e lane. | I always think of each night<br>as a song. Or each moment<br>as a song.* But now I'm<br>TEXT SCALE                                                                              |
| hould have felt<br>d the pantry, in a<br>was squeezed in                         | LIGHTING<br>BRIGHT SEPIA DARK                                                                                                    |
| ecloth, with the<br>mblechookian<br>I was not                                    | BOOK DESIGN Publisher's Default                                                                                                    |
| it to speak), nor<br>e scaly tips of<br>and with those                           | Legible<br>Scholar                                                                                                    |
| hich the pig, when<br>on to be vain. No;                                         | Paperback                                                                                                    |
| :, if they would<br>they wouldn't<br>I to think the                              | <b>OpenDyslexic</b><br>This book design uses the OpenDyslexic font to<br>increase the readability of text for readers with<br>dyslexia. Learn more at <u>opendyslexic.org</u> . |

Custom

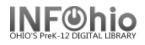

# Highlighting, Defining, Note taking, and Searching:

**Click and hold** a word to highlight it, then you can choose to define it, add a note about it, or search for it elsewhere in the text. You can increase your highlighting by dragging the cursor to cover more words.

| "Well!" returned Scrooge, "I h |       |       |    |       |          |  |  |
|--------------------------------|-------|-------|----|-------|----------|--|--|
| DEFINE                         | HIGH  | LIGHT | S  | EARCH | days pe  |  |  |
| goblins                        | , all | 01    | my | own   | creation |  |  |
| humbug!"                       |       |       |    |       |          |  |  |
|                                |       |       |    |       |          |  |  |

Choose to define the word.

| 511       | DEFINITION DO                                                                                            | NE | and tassels were s<br>an oven.            |  |  |  |
|-----------|----------------------------------------------------------------------------------------------------|----|-------------------------------------------|--|--|--|
|           | ENGLISH DICTIONARY                                                                                       | /  |                                           |  |  |  |
| :e        | humbug (`hʌmˌbʌg)                                                                                        |    | see this toothpick<br>the charge, for the |  |  |  |
|           | <i>noun</i> . something intended to delude or deceive.                                                   |    | ough it were only<br>y gaze from himselt  |  |  |  |
|           | <i>noun</i> . the quality of falseness or deception.                                                     |    | replied the Ghost.                        |  |  |  |
| ff        | <i>noun</i> . a person who is not what he or she claims or pretends to be; impostor.                     |    | re not looking at it,"                    |  |  |  |
| ea<br>rd  | <i>noun</i> . something devoid of sense or<br>meaning; nonsense: a humbug of<br>technical jargon.        |    | see it," said the Gho                     |  |  |  |
| n         | noun. a variety of hard mint candy.                                                                      |    | " returned Scrooge,                       |  |  |  |
| ır<br>rac | verb (used with object). to impose upon<br>by humbug or falce protonce: dolude:<br>cking jokes, goblins, | 1  | the rest of my days                       |  |  |  |
|           | sh then. The humbug                                                                                      | "  | -                                         |  |  |  |

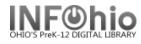

# Make a note to self.

|            | visio                                   | n's stoi | ny gaze from himse   |
|------------|-----------------------------------------|----------|----------------------|
|            | ○ ○ ⊗ -NOTE-                            | DONE     | replied the Ghost.   |
| af∦<br>he≋ | Make sure to include definition report. | ı in     | re not looking at it |
| ard        |                                         |          | see it," said the Gh |
| The        |                                         |          | ' returned Scrooge   |
| l ar       |                                         |          | the rest of my day   |
| crac       | King Jokes,                             | · · ·    | ī of my own cre      |
| ggis       | sh then. The humb                       | oug!"    |                      |

Search for this word elsewhere in the text.

| <  | Search                                                                                         | Done          |
|----|------------------------------------------------------------------------------------------------|---------------|
| hu | mbug                                                                                           | ×             |
| 1. | "Bah!" said Scrooge "Humbug!"                                                                  |               |
| 2. | "Christmas <mark>: humbug,</mark> uncle!" said S<br>nephew. "You don't mean that, I am         | -             |
| 3. | spur of the moment, said, "Bah!" ag<br>followed it up with " <b>Humbug</b> !"                  | gain; and     |
| 4. | "Humbug!" said Scrooge; and walked the room.                                                   | l across      |
| 5. | "It's <b>humbug</b> still!" said Scrooge. "I w<br>believe it."                                 | <i>i</i> on't |
| 6. | days persecuted by a legion of gobl<br>my own creation. <b>Humbug</b> , I tell you<br>humbug!" |               |
| 7. | a legion of goblins, all of my own c<br>Humbug, I tell you; <b>humbug</b> !"                   | reation.      |

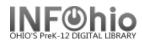

**Bookmarking.** If the **symbol** is blank, it is not bookmarked. If the symbol is larger and filled in, then this page is bookmarked. Click on the symbol to turn bookmarking on and off.

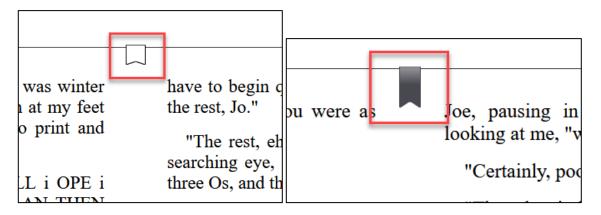

Example of list of bookmarks.

| ← Bookmarks                                           | Done |
|-------------------------------------------------------|------|
| 23 Oct. A highlight:<br>"lozenges" — <i>Chapter I</i> | 5    |
| 23 Oct. A bookmark:<br><i>Chapter VII</i>             | 67   |
| Today. A bookmark:<br><i>Chapter VII</i>              | 73   |

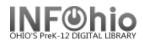

## **Offline Access:**

Reading without the internet can be accomplished even if you are using OverDrive Read with a browser. Click on the menu and select Offline Access. Then start a download on the title. Your mobile device app will know where to put your file, but you may need to bookmark your desired page with your web browser before ending you browser session.

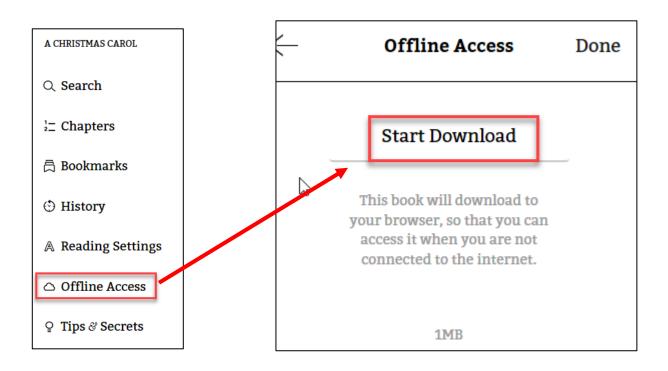